# **WashU Epigenome Browser - Bug # 231**

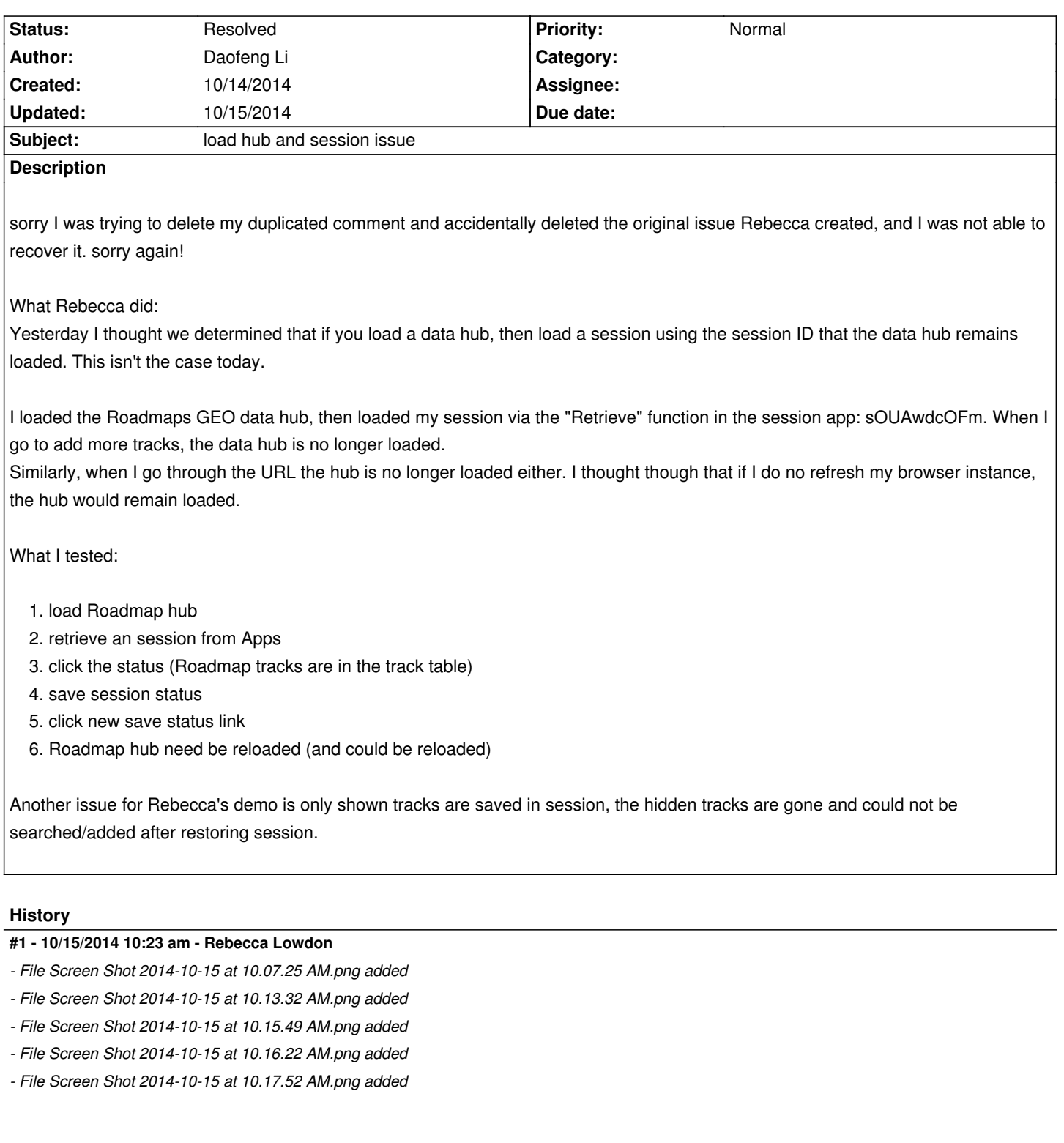

*Another weird bug. The number of tracks loaded does not make sense. This is what I did:*

*1. I first loaded my session ID: ddSQFzBWvS*

*2. Enter the "1) EDC locus" version*

*3. Enter my gene set*

*SPRR1A*

*SPRR2A*

*SPRR2B*

*SPRR2D SPRR2C*

*SPRR2E SPRR2G SPRR2F SPRR3 SPRR4*

*4. Enter GSV*

*5. Click "Tracks" and the total # of tracks = 14 (see image 1 attached). I thought there should only be 8 tracks total. The "6 displayed" is correct.*

*Next I re-entered the sessions app an entered the "1) EDC locus" status (there are 2 of these now, we need to delete one).*

*When I go back to the browser now it says there are 22 tracks available (see second attached image).*

*When I go to the facet table, now it says for Fetal cells/tissues there are "6/16" epigenetic mark tracks (image4). When I click the "6/16" I see that every track is loaded multiple times (image 3), probably as many times as I opened a new version of the session. It seems like if you do NOT refresh the browser but go back to reload another version of your current session, all the tracks are loaded again, causing duplicates of the exact same track.*

*To test this, I again opened a new version of the same session in the SAME browser instance (no refresh). I choose "2) H3K9me3 matplot" this time. Now the browser says there are 28 tracks (image 5).*

*Note if I go to the Sessions app and open the LINK to a session version, the total track number is correct.*

### **#2 - 10/15/2014 10:52 am - Rebecca Lowdon**

- *File Screen Shot 2014-10-15 at 10.49.58 AM.png added*
- *File Screen Shot 2014-10-15 at 10.48.24 AM.png added*

#### *Modify this again.*

- *1. opened new browser instance.*
- *2. Load session ID ddSQFzBWvS*
- *3. Click "Link" button for version "2) H3K9me3 maplot" to open new tab.*

*The matplot is displayed, good.*

- *There are only 5/5 datasets -- the 2 RNA seq tracks have disappeared. Image 1*
- *Also the facet table is organized by "human donor" as columns. Image 2*

## **#3 - 10/15/2014 10:55 am - Rebecca Lowdon**

*- File Screen Shot 2014-10-15 at 10.53.27 AM.png added*

*Re-loading sessions in the same instance also duplicates the Gene set view.*

# **#4 - 10/15/2014 11:15 am - Xin Zhou**

*- Status changed from New to Resolved*

*Rebecca Lowdon wrote:*

*Another weird bug. The number of tracks loaded does not make sense. This is what I did:*

*1. I first loaded my session ID: ddSQFzBWvS*

*2. Enter the "1) EDC locus" version*

*3. Enter my gene set SPRR1A SPRR2A SPRR2B SPRR2D SPRR2C SPRR2E SPRR2G SPRR2F SPRR3 SPRR4 4. Enter GSV 5. Click "Tracks" and the total # of tracks = 14 (see image 1 attached). I thought there should only be 8 tracks total. The "6 displayed" is correct. Next I re-entered the sessions app an entered the "1) EDC locus" status (there are 2 of these now, we need to delete one). When I go back to the browser now it says there are 22 tracks available (see second attached image). When I go to the facet table, now it says for Fetal cells/tissues there are "6/16" epigenetic mark tracks (image4). When I click the "6/16" I see that every track is loaded multiple times (image 3), probably as many times as I opened a new version of the session. It seems like if you do NOT refresh the browser but go back to reload another version of your current session, all the tracks are loaded again, causing duplicates of the exact same track.*

*To test this, I again opened a new version of the same session in the SAME browser instance (no refresh). I choose "2) H3K9me3 matplot" this time. Now the browser says there are 28 tracks (image 5).*

*Note if I go to the Sessions app and open the LINK to a session version, the total track number is correct.*

*I have fixed this issue, please try:*

*Open new browser instance (refresh browser for once)*

*Load "1) EDC" from ddSQFzBWvS, shows 6 (or 8 depending on which)*

*Load "1) EDC" AGAIN, total # tracks stays the same*

#### **Files**

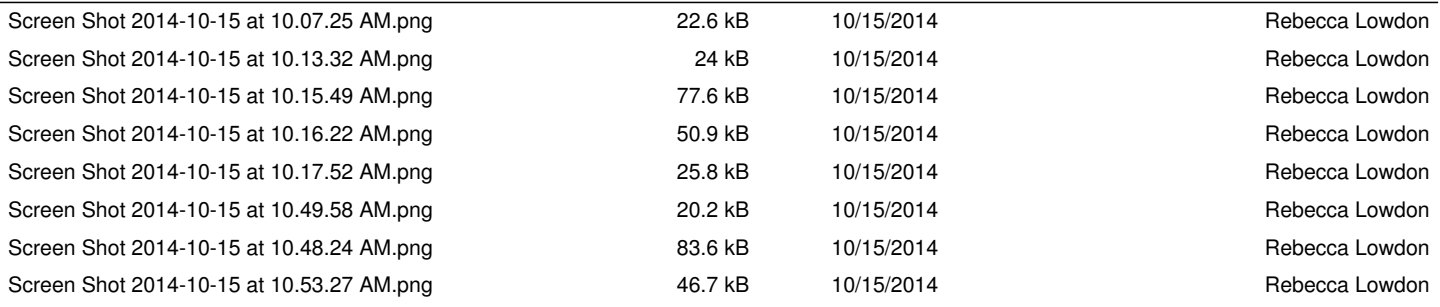